Cardiac Monitor | premounted in the Fast Insert Tool OneStep | BIOTRONIK Home Monitoring

Technical Manual

Revision: Axx (2018-11-08)

- © BIOTRONIK SE & Co. KG All rights reserved. Specifications subject to modification, revision and improvement.
- ® All product names in use may be trademarks or registered trademarks held by BIOTRONIK or the respective owner.

BIOTRONIK SE & Co. KG Woermannkehre 1 12359 Berlin · Germany Tel +49 (0) 30 68905-0 Fax +49 (0) 30 6852804 sales@biotronik.com www.biotronik.com

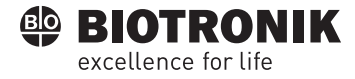

# Table of Contents

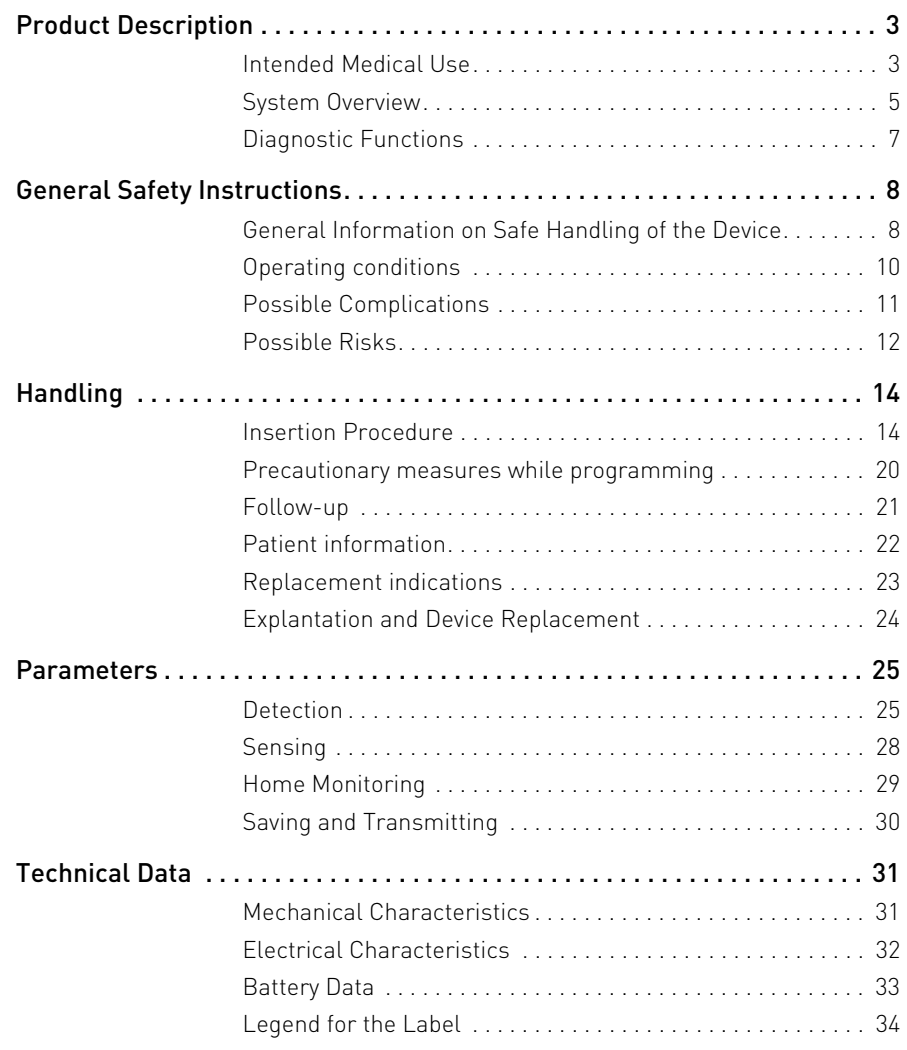

# 1 Product Description

### <span id="page-2-1"></span>Intended Medical Use Intended use BIOMONITOR III is the product name of an implantable cardiac monitor for monitoring and automatically recording heart rhythms. The primary purpose is to provide early detection and diagnostics in the following clinical scenarios: • Patients with clinical syndromes, which lead to an increased risk of cardiac rhythm disturbances • Patients with temporary clinical symptoms, including dizziness, palpitations, syncope, or chest pain, which may be the result of a cardiac rhythm disturbance Note: The cardiac monitor does not have any therapeutic function. BIOMONITOR III is housed in the front part of the FIT OneStep insertion tool (Fast Insert Tool). The insertion tool is used for forming the device pocket and for subsequent positioning of the cardiac monitor in the subcutaneous left pectoral area. The use of this tool ensures an optimal anatomical implantation site, which is a requirement for recording meaningful subcutaneous ECGs. **Form of diagnosis** The heart rhythm is continuously and automatically recorded and monitored. The following are possible detection types: Atrial tachycardia • High ventricular rate **Asystole Bradycardia** • Sudden rate drop Depending on the preset parameters, subcutaneous ECGs, and other data may be recorded. The patient can also trigger the recording of subcutaneous ECGs using the Remote Assistant III accessory if subjectively symptomatic episodes occur. The recordings can be transmitted to the BIOTRONIK Home Monitoring Service Center. This enables physicians to perform complete diagnosis management. Guidelines of cardiological societies It is recommended that the indications published by the DGK (German Cardiac Society) and the ESC (European Society of Cardiology) are observed. This also applies to the guidelines published by the HRS (Heart Rhythm Society), the ACC (American College of Cardiology), the AHA (American Heart Association), and other national cardiology associations.

<span id="page-2-0"></span>

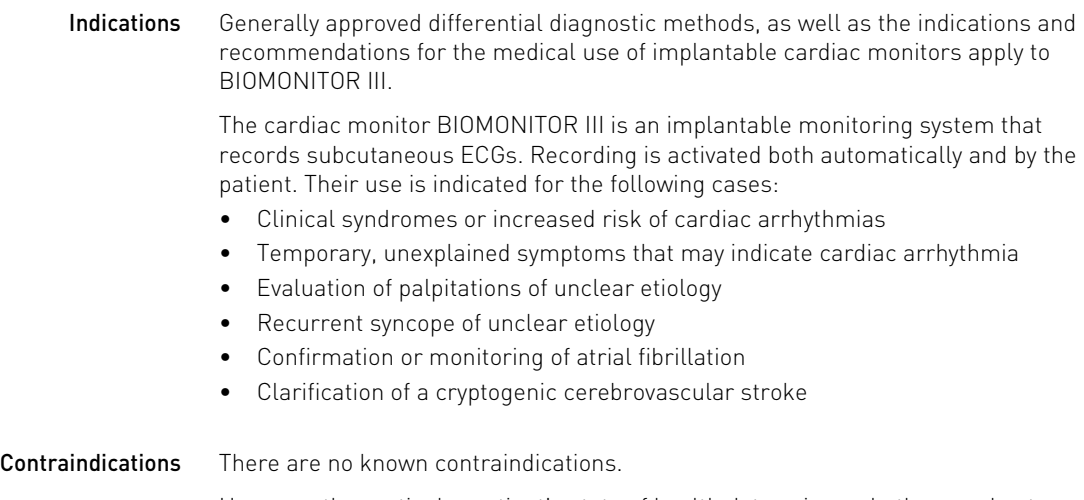

However, the particular patient's state of health determines whether a subcutaneous device will be tolerated long-term.

### System Overview

<span id="page-4-0"></span>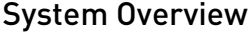

Device BIOMONITOR III

This device is not available in all countries.

Parts The system consists of the following parts:

- Device with flexible lead body; the device is inside the FIT OneStep insertion tool
- Incision tool
- Programmer and current software version for the device
- The Remote Assistant III accessory for triggering recordings by the patient (optional)
- Incision tool The incision tool is used for making a surgical cut for the device pocket. The blade is 13 mm wide and due to its design it can cut a maximum of 10 mm deep.

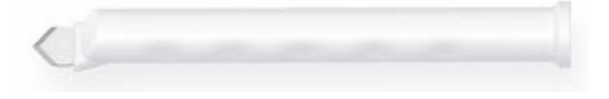

### Insertion tool (with premounted device)

• The FIT OneStep insertion tool is used for controlled insertion and positioning of the device. The device itself is sterile and located securely inside the tool, in the blue tunneling tip in front of the white gripping sleeve; the whole device is not visible from the outside, only the QR code of the device is visible through a small window.

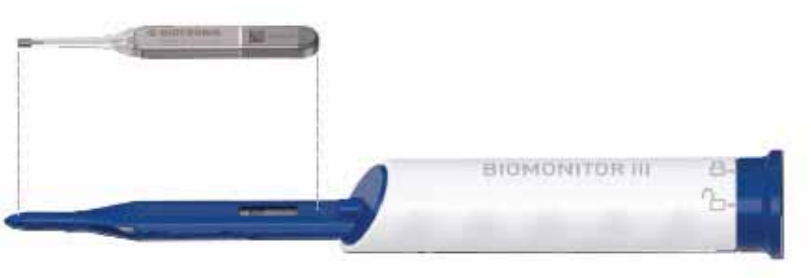

Cardiac monitor The device itself is called BIOMONITOR III. It consists of a solid housing and a flexible lead body.

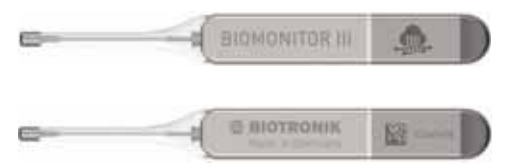

The device's housing is made of hermetically sealed biocompatible titanium coated in silicone. At the rounded end of the housing there is an opening in the coating, so that the metal housing forms the antipole to the lead tip.

The flexible lead body is made of silicone and it has a fractally coated electrode on its tip. The lead's conductor also serves as an antenna for Home Monitoring.

The device has an overall length of 7.75 cm, which is approximately identical to the sensing vector and correlates linearly with the sensing amplitude.

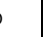

**Programmer** Implantation and follow-up are performed with a portable BIOTRONIK programmer using the current PSW software version 1901.A or higher.

> The standard program is activated in the device on initial programming via the programmer. The programmer is used to set parameter combinations, as well as for interrogation and saving of data from the device. Electrocardiogram, subcutaneous ECG, markers, and functions are displayed simultaneously on the color display.

> Note: The programmer's ECG display must not be used for diagnostics, because it does not meet all the standard requirements for diagnostic ECG devices (IEC 60601-2-25).

**Telemetry** Telemetric communication between the device and the programmer can be carried out by applying the programming head (PGH).

**BIOTRONIK Home Monitoring<sup>®</sup>** The BIOTRONIK cardiac monitors provide a complete diagnosis management system:

- With Home Monitoring, diagnostic information as well as device technical data are automatically and wirelessly sent to a stationary or mobile transmitter via an antenna in the lead body. The data is encrypted and sent from the transmitter to the protected internet platform BIOTRONIK Home Monitoring Service Center (HMSC) through a cellular phone network.
- The received data is deciphered and evaluated; the criteria for evaluation to be used for each patient can be set individually and the time of notification via email or fax can be configured.
- A clear overview of the results of this evaluation is displayed on the HMSC.
- Data transmission from the device is performed at a preset time with a daily device message.
- Device messages that indicate special events in the heart or in the device are also forwarded at the preset time.
- A test message can be initiated at any time using the programmer to immediately check the Home Monitoring function.
- The recording of a subcutaneous ECG in the BIOMONITOR III device can be triggered by the patient using the external Remote Assistant III device.

BIOMONITOR III

This device is not available in all countries.

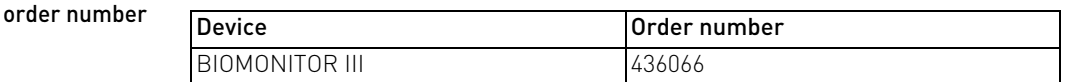

- Package contents The storage package includes the following:
	- Sterile packaging with device premounted in the insertion tool and with incision tool
	- Serial number label
	- Patient ID card
	- Quick reference guide for insertion of BIOMONITOR III

Note: The technical manual pertaining to the cardiac monitor is included in hard copy form in the storage package and/or is available in digital form on the internet.

## <span id="page-6-0"></span>Diagnostic Functions

General overview • Automatic functions facilitate quick and simple setting and control of the BIOMONITOR III cardiac monitor.

Detection and data storage • The sensing parameters are combined into one program (SensingConsult) and can be set individually for each patient:

- Standard
- Sense after large PVCs
- Sense small PVCs
- Sense short intervals
- T-wave suppression
- The signals are automatically recorded and stored if a detection type is activated and detection occurs.
- Multiple detection types can be activated simultaneously.
- The device can store episodes with subcutaneous ECGs with a minimum overall length of 60 min.
- A total of 55 individual episodes with a length of at least 40 s each can be stored automatically. The maximum storage period for an individual episode is 60 s. A total of 4 recordings triggered by the patient with a duration of at least 7.5 min can be stored. The recording includes 7 min of pre-episode history and 0.5 min of post-episode history relative to the time of triggering.
- When performing in-office follow-ups using the programmer, the unfiltered subcutaneous ECG is indicated with markers. The filtered subcutaneous ECG can also be displayed if the corresponding settings have been made.

Diagnostics The following functions are available:

- Longest AF episode
- AF burden
- AF details:
	- AF trend
		- AF time distribution
	- AF duration
	- Ventricular rate during AF
- Cardiac rhythm disturbances detections:
	- Atrial fibrillation
	- High ventricular rate
	- Bradycardia
	- Sudden rate drop
	- Asystole
	- Patient trigger
- Activity:
	- Heart rate variability
	- Patient activity
	- Heart rate
- Sensing
	- R-wave trend
	- Noise duration trend

- Home Monitoring functions Important medical information includes the following:
	- Sustained atrial arrhythmias
	- Sustained ventricular arrhythmias
	- Current statistics
	- Periodically recorded subcutaneous ECGs that are transmitted according to an individually adjustable timing interval in addition to the regular device message This is a necessary condition for performing Home Monitoring-supported follow-ups.

# <span id="page-7-0"></span>2 General Safety Instructions

### <span id="page-7-1"></span>General Information on Safe Handling of the Device

### Follow notes and instructions

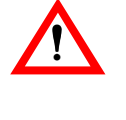

# **1** CAUTION<br>Risk to patient, risk to doctor, and interferences of device

The operation of electronic devices close to the heart is subject to special conditions. From transport to storage, concerns about sterility and technical complications, requirements for special care or risky therapies, as well as instructions regarding implantation and care for persons who have an implanted device must all be adhered to: The device is sensitive and must not be damaged, in order not to harm patients.

• It is always necessary that all information in this, as well as related technical manuals, must be observed and followed.

### Safety instructions and warnings in this technical manual

This technical manual provides safety-relevant information on several topics:

- On the one hand, there are general safety warnings, which are fundamentally valid. In this technical manual, the main topics are as below:
	- General information on the safe handling of the product
	- Operating conditions
	- Possible technical complications
	- Possible medical complications
- On the other hand, there are special and general warnings regarding the insertion of the device that provide education and instructions for safely working with and performing actions related to the device. In this technical manual, the main topics are as below:
	- Insertion Procedure
	- Precautionary measures while programming
	- Patient information
	- Disposal

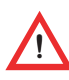

• Warnings have been particularly indicated in this technical manual with a symbol and a signal word: Non-compliance with the instructions can cause injury to the patient.

### 9 General Safety Instructions

General Information on Safe Handling of the Device

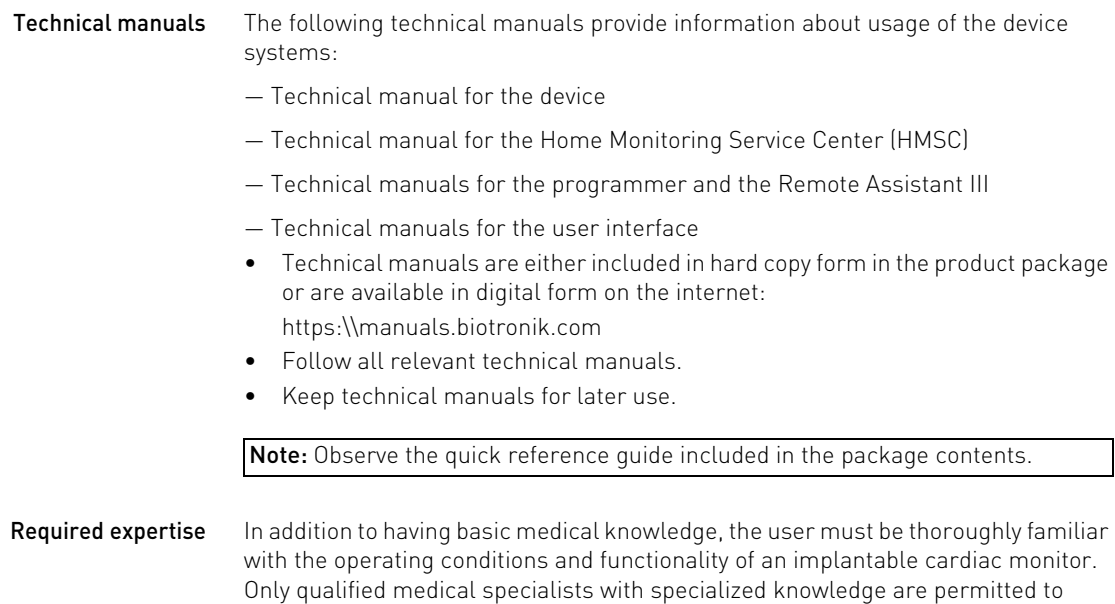

implant the BIOMONITOR III and make diagnoses.

## <span id="page-9-0"></span>Operating conditions

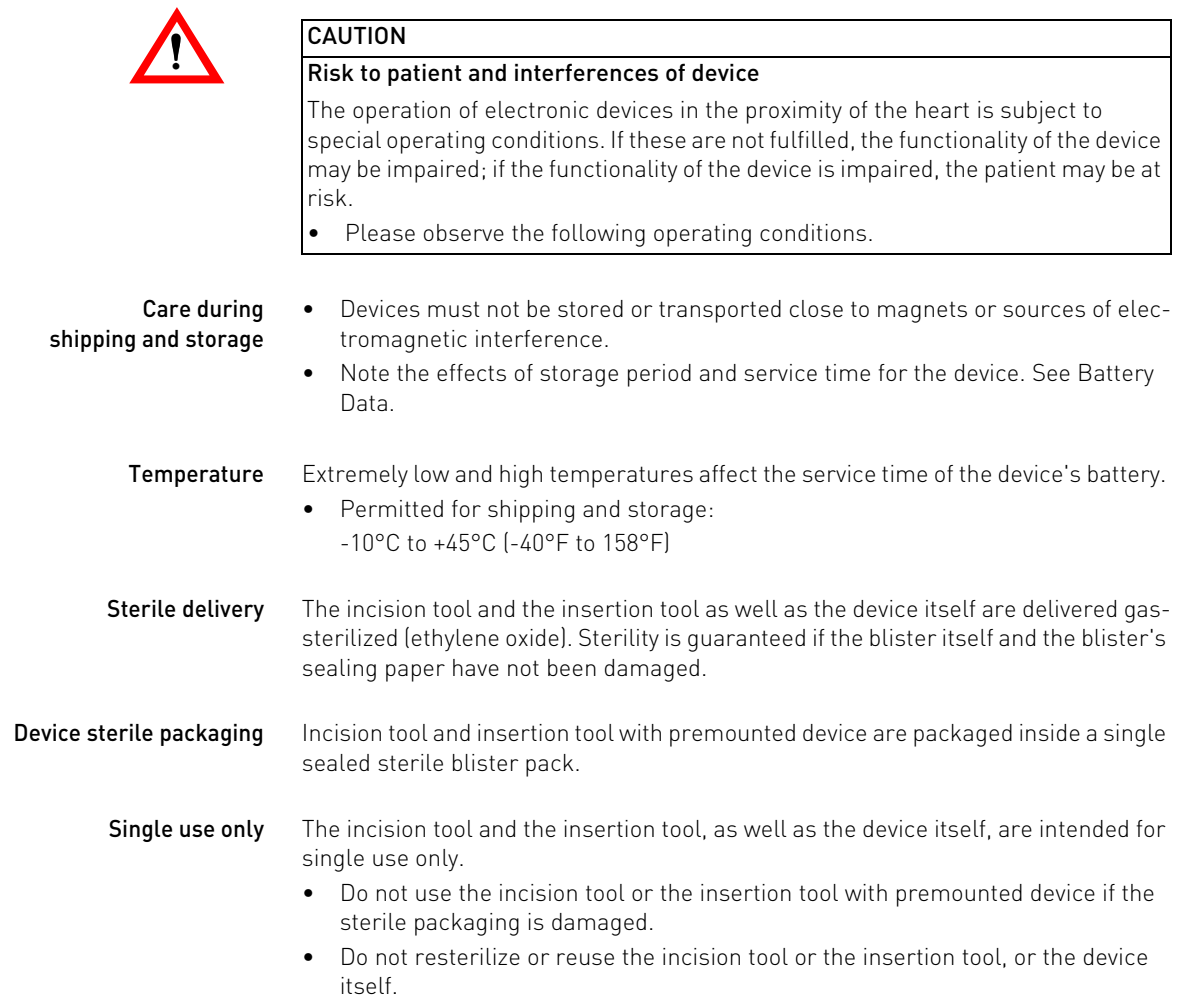

## <span id="page-10-0"></span>Possible Complications

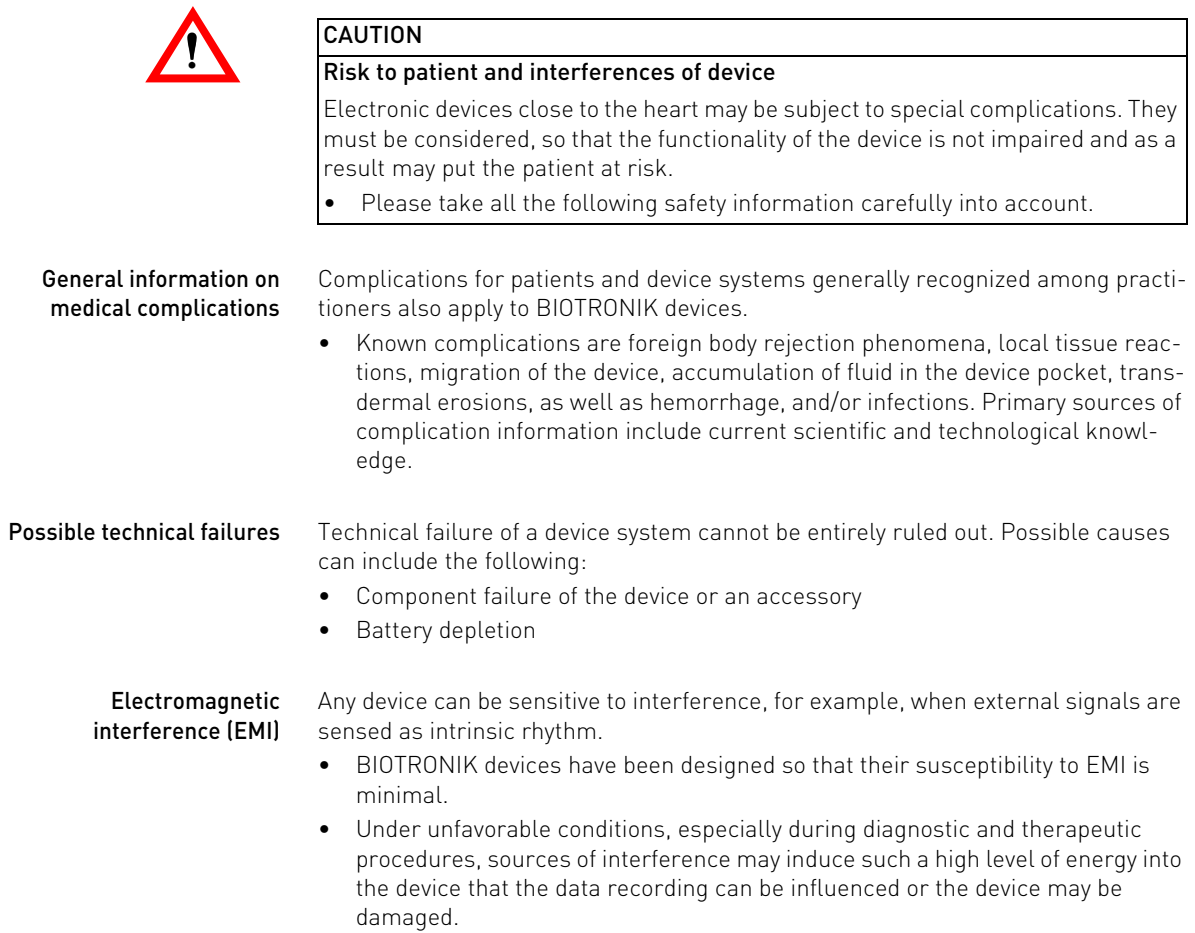

## <span id="page-11-0"></span>Possible Risks

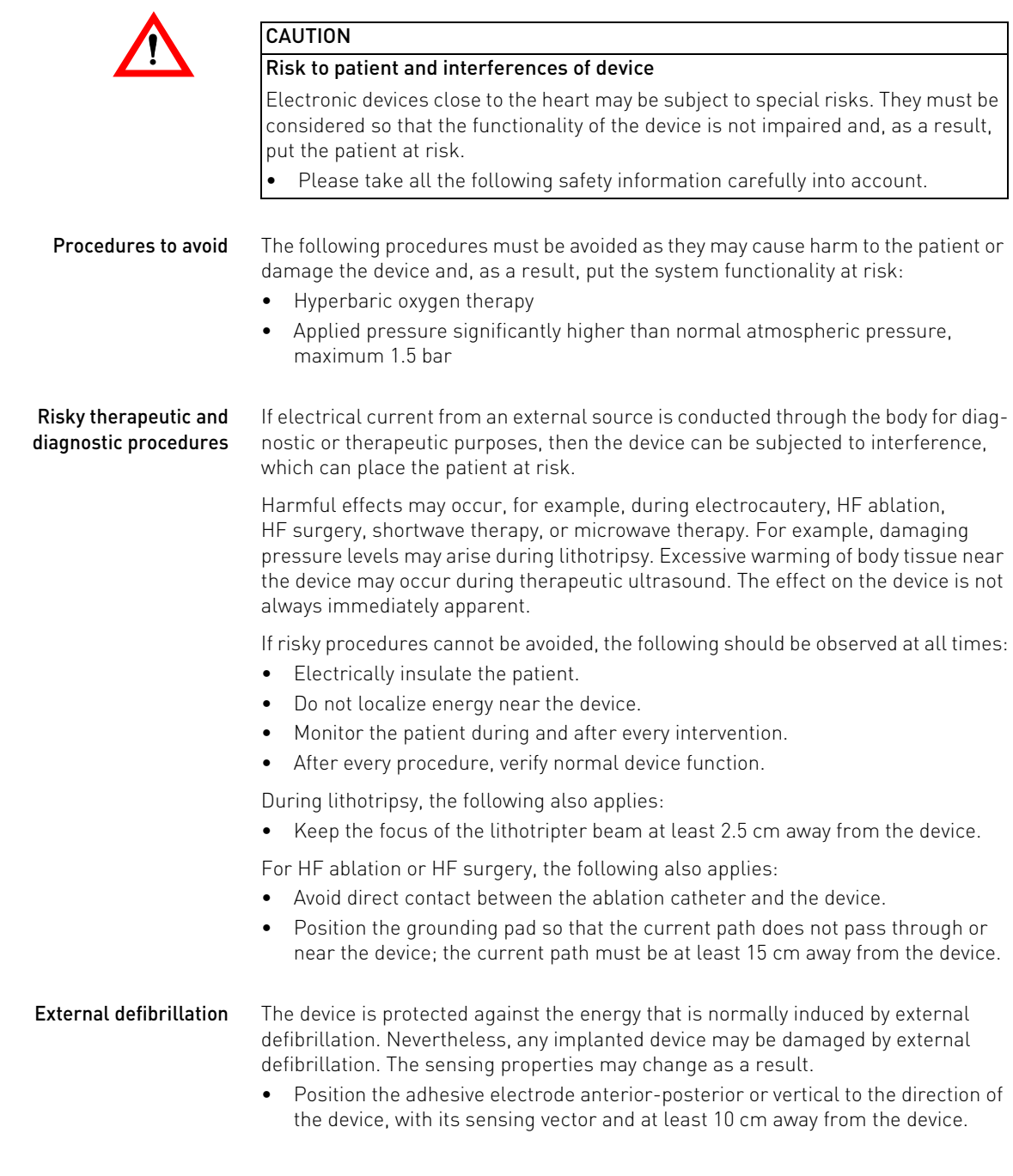

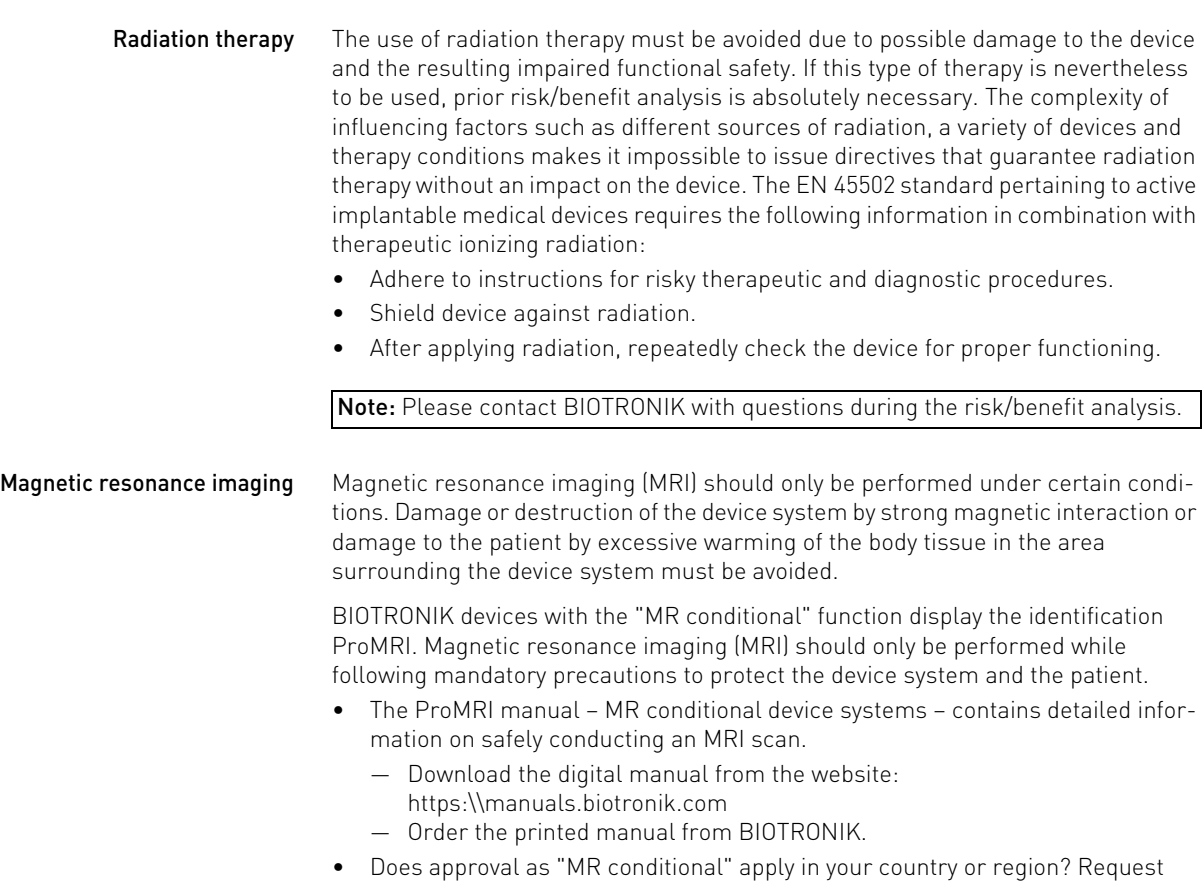

current information from BIOTRONIK.

# <span id="page-13-0"></span>3 Handling

## <span id="page-13-1"></span>Insertion Procedure

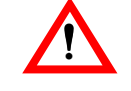

**1** CAUTION<br>Risk to patient, risk to physician, and interference with the device

Manufacturing, planning, and insertion procedures require special measures. • Please follow all procedures carefully.

Having parts ready The following parts that correspond to the requirements of EC Directive 90/385/EEC are required:

- Insertion tool with premounted device from BIOTRONIK
- Incision tool
- BIOTRONIK programmer and BIOTRONIK approved cables, if necessary
- Have spares of all sterile components available

### Unpack the parts

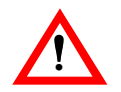

# **1** CAUTION<br>Inadequate function due to defective device

If a device still in packaging is dropped on a hard surface during handling, electronic parts could be damaged.

- Use a replacement device.
- Return the damaged device to BIOTRONIK.

The incision tool and the insertion tool – including the premounted device – have been individually packaged in sterile blister packs.

- Check the use by date.
- Open blister at the marked position. The tools must not come into contact with persons who have not sterilized their hands or gloves or with non-sterile instruments!
- Remove the incision tool and the insertion tool from the package.

Note: The incision tool has a sharp blade; to avoid cuts, handle the tool with care.

15 Handling Insertion Procedure

Implantation site The cardiac monitor is inserted subcutaneously on the left side of the patient.

Note: There are 2 primary positions for device placement, between the 3rd and 6th costal arch, with consideration to the patient's anatomy and the body tissue's texture.

For a high signal amplitude, it is important for the direction of the sensing vector to be parallel to the heart's electrical axis as much as possible.

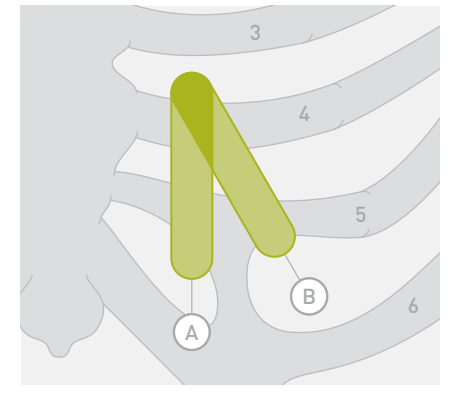

Position A: device pocket in the left parasternal region

Position B: device pocket at an angle of about 45° to the sternum, parallel to the cardiac vector

Note: In exceptional cases, a position beneath the left breast can be selected.

• While selecting a position, also take into consideration future diagnostics, e.g., mammography.

Note: The lead tip can be positioned upward or downward, considering patientspecific as well as cosmetic aspects: The subcutaneous electrocardiogram can also be displayed reversed by appropriate programming.

Sequence of the procedure Follow these steps to insert the cardiac monitor:

16 | Handling Insertion Procedure

Make a skin fold and an incision for the device pocket • Make a skin fold across the direction of the incision and position the incision tool diagonally.

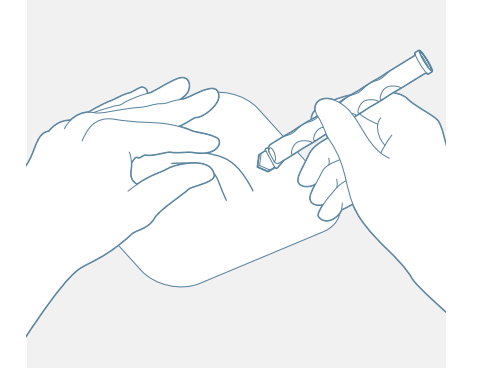

• Make an incision of the width and depth specified by the insertion tool tip; this incision will determine the placement of the device pocket.

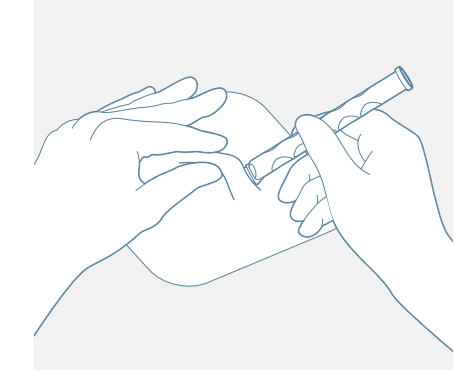

17 Handling Insertion Procedure

### Position the insertion tool and tunnel

- Hold the insertion tool firmly by the white gripping sleeve, with the thumb on the front gripping tab and the other fingers in the gripping tab on the opposite side.
- Place the blue tunneling tip on the incision and push forward into the subcutaneous tissue layer to form the device pocket.

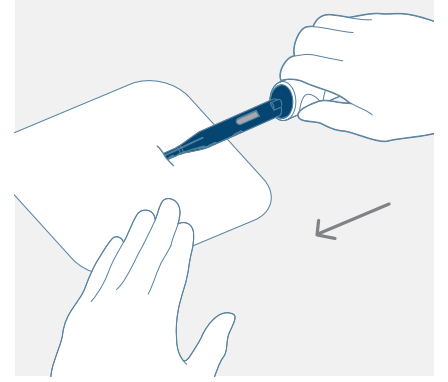

• Push the blue tunneling part subcutaneously, parallel to the surface of the chest, in to the incision up to the small, semi-cylindrical curvature just before the handle. The device pocket is now created, and the device is already in the correct position.

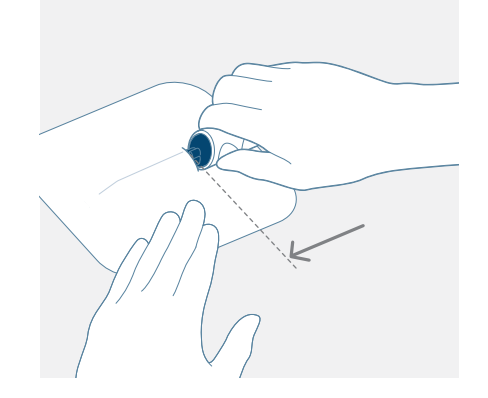

18 | Handling Insertion Procedure

Release the insertion tool • Hold the white gripping sleeve of the insertion tool firmly with one hand, and with the other hand turn the blue knob to release.

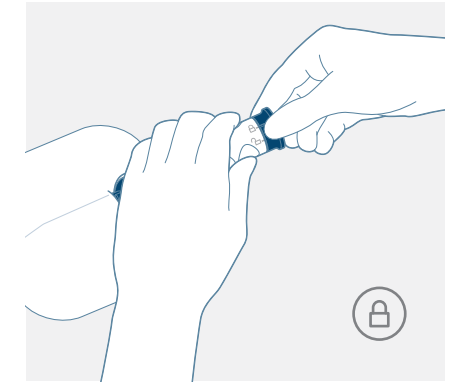

• The symbols on the gripping sleeve indicate in which direction to turn so that the premounted device inside can be released.

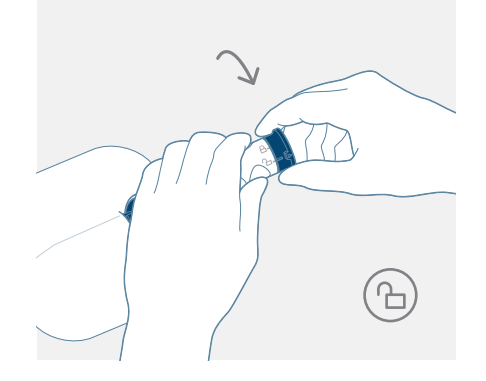

19 Handling Insertion Procedure

### Pull back the insertion tool and lift to remove it

• While holding the white gripping sleeve in position, pull the blue rotary knob (in the released condition) outwards. The device is in the intended position when the blue inner part of the insertion tool is completely pulled back.

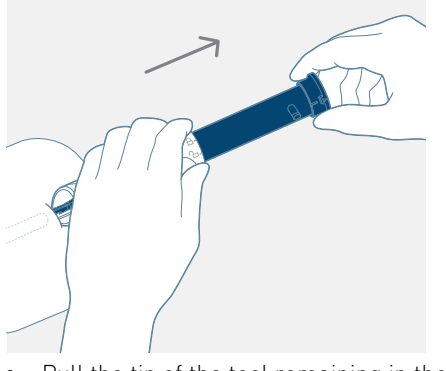

• Pull the tip of the tool remaining in the body out of the incision.

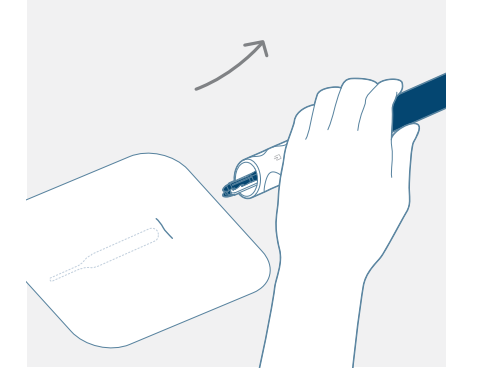

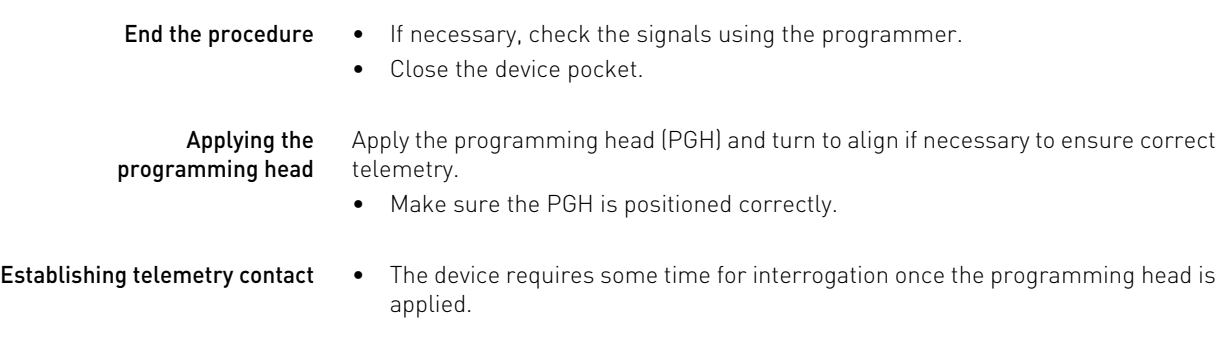

Activate diagnostics • Confirm the standard program is loaded on the programmer.

## <span id="page-19-0"></span>Precautionary measures while programming

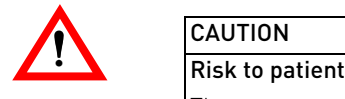

The programming of devices requires special precautionary measures. • Please perform the following precautionary measures carefully.

Note when adjusting bigeminy rejection

### For sensitive AF detection, Bigeminy rejection is preset to Standard.

If bigeminy rejection is set to Aggressive, the sensitivity of the AF detection may be slightly reduced, depending on the patient.

• Adjust the setting for this parameter based on the current patient data.

21 Handling

Follow-up

<span id="page-20-0"></span>Follow-up

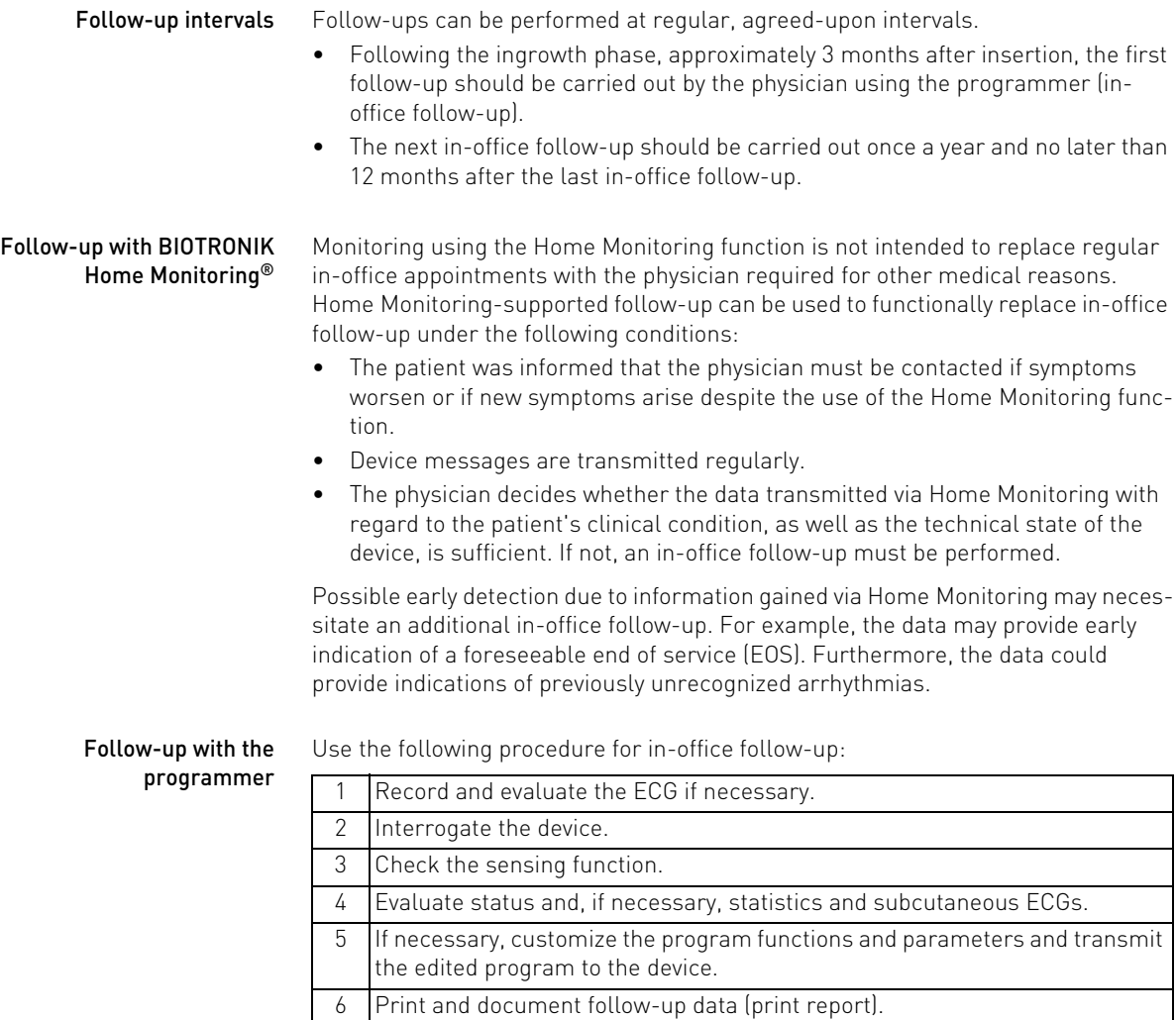

7 Finish the follow-up for this patient.

22 Handling

Patient information

## <span id="page-21-0"></span>Patient information

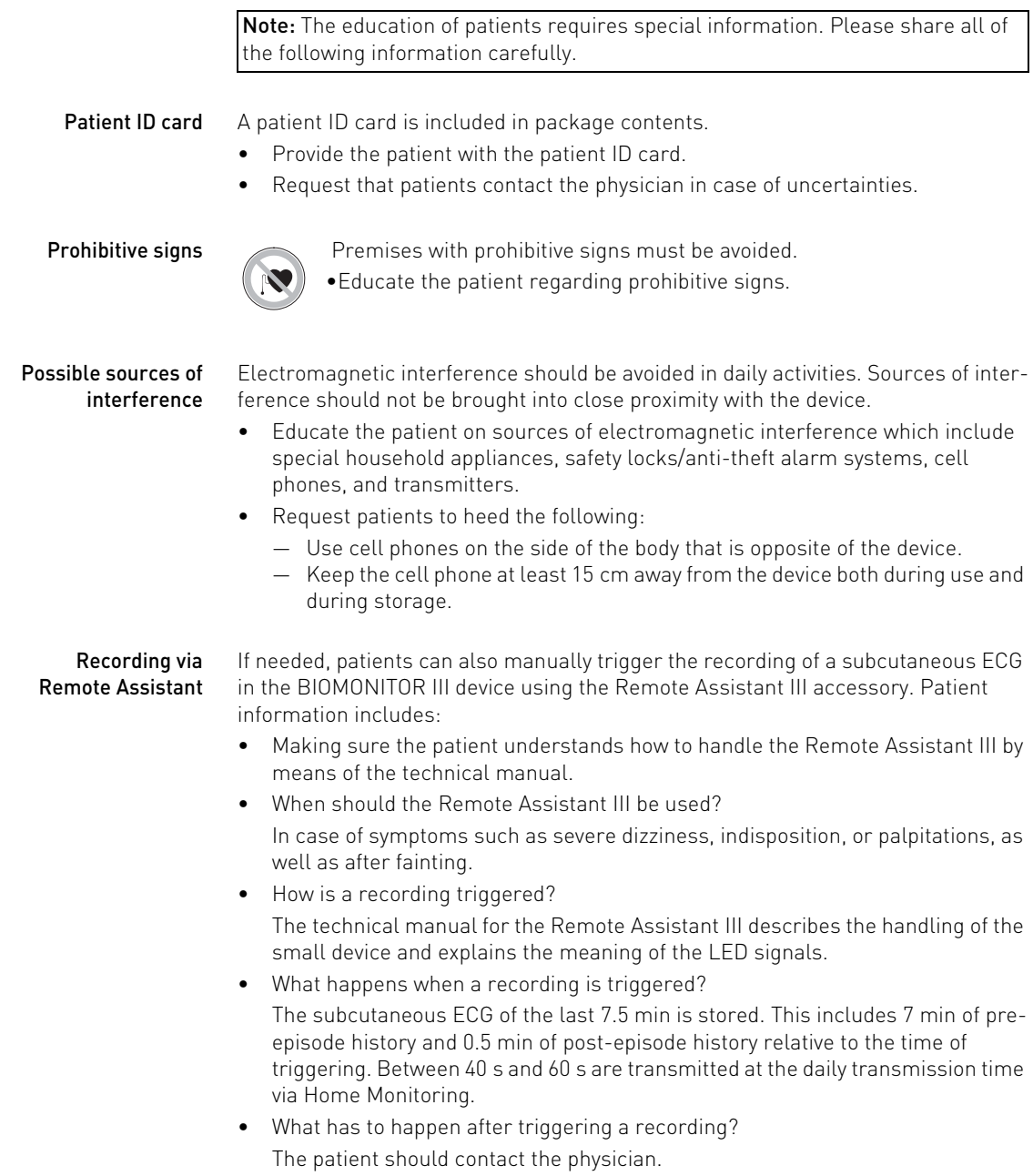

Replacement indications

## <span id="page-22-0"></span>Replacement indications

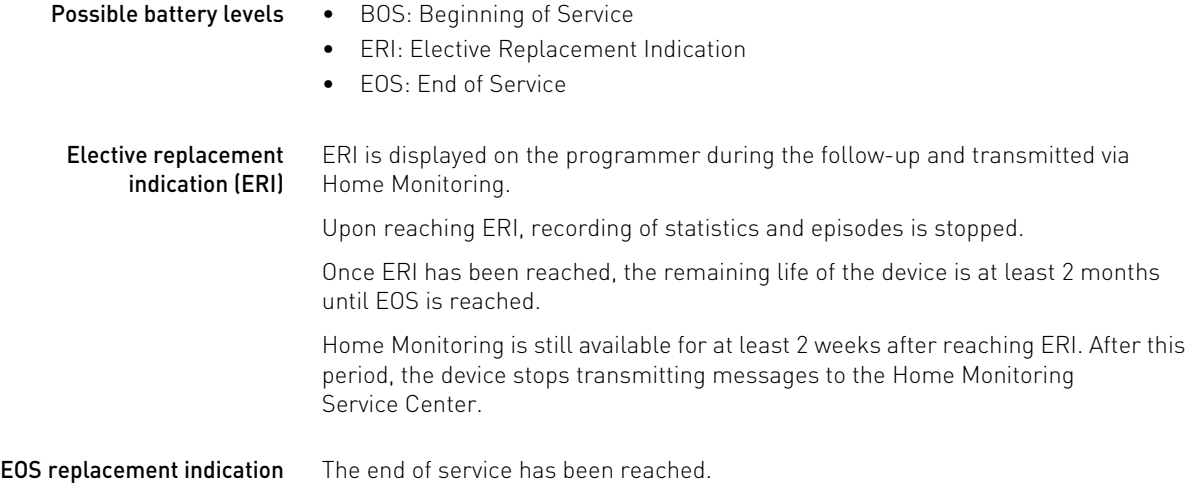

## <span id="page-23-0"></span>Explantation and Device Replacement

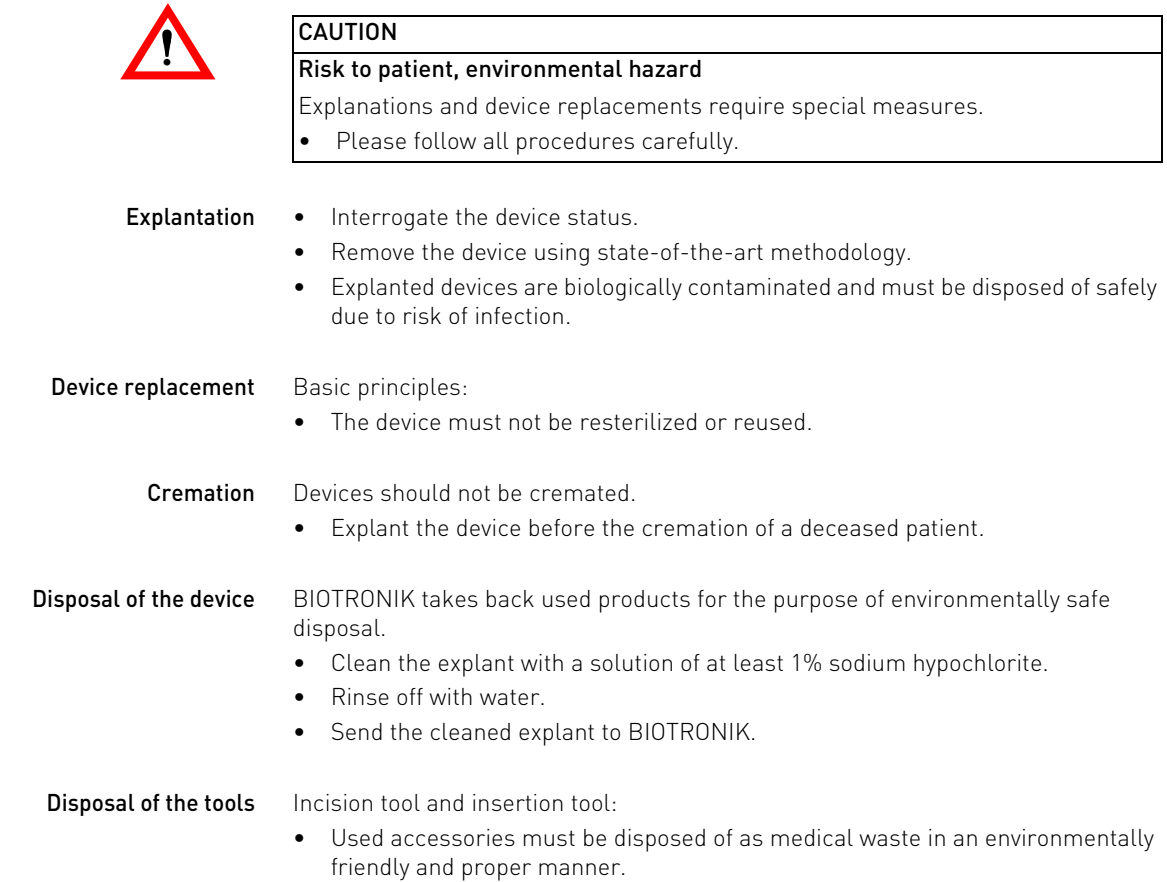

# <span id="page-24-0"></span>4 Parameters

## <span id="page-24-1"></span>Detection

Atrial fibrillation The following can be set:

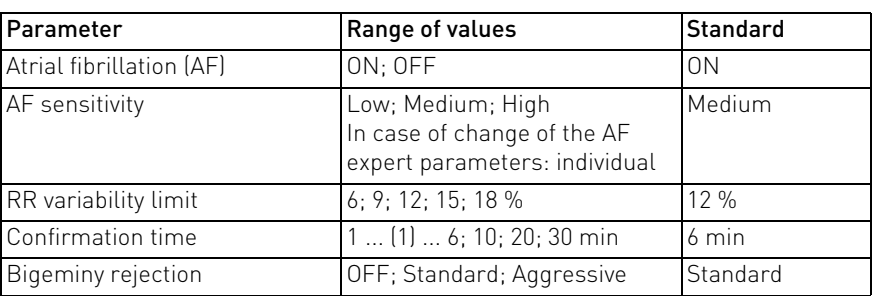

Additional AF expert parameters can be set individually:

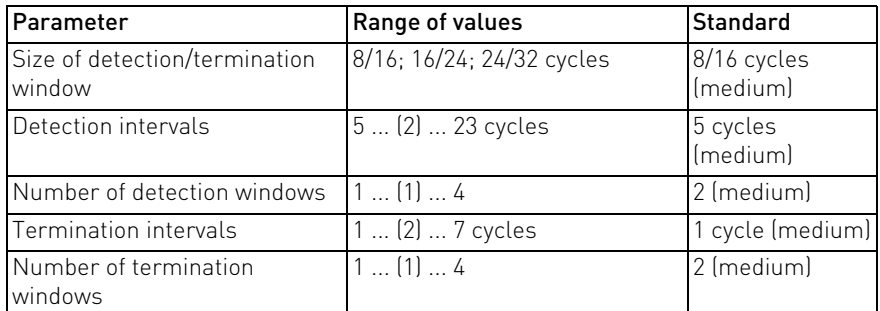

The AF parameters are preset as follows:

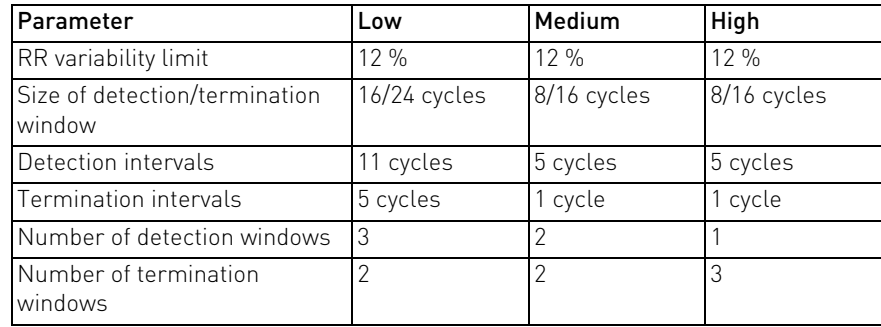

### High ventricular rate (HVR) The following can be set:

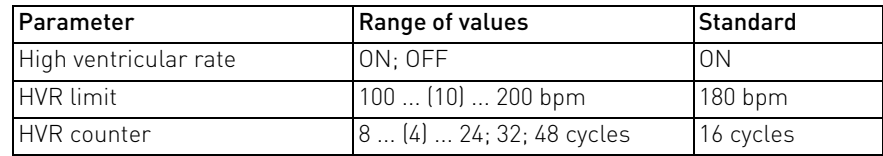

Bradycardia The following can be set:

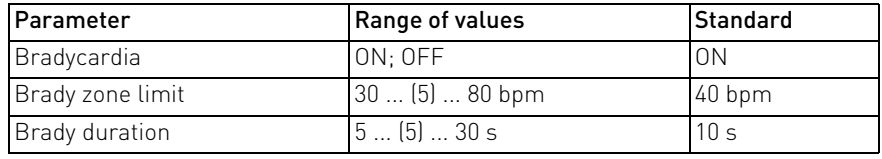

### 26 Parameters

Detection

### Sudden rate drop The following can be set:

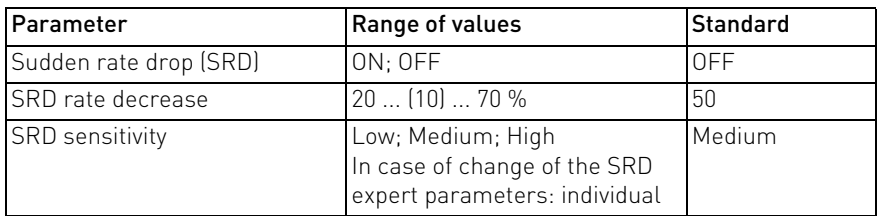

Additional SRD expert parameters can be set:

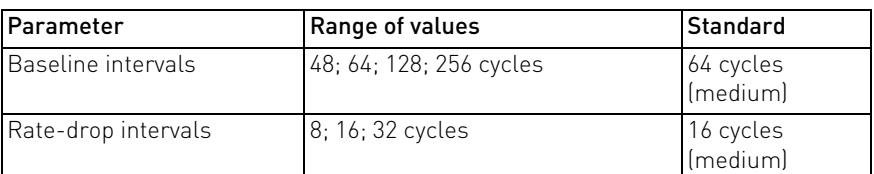

The SRD expert parameters are preset as follows:

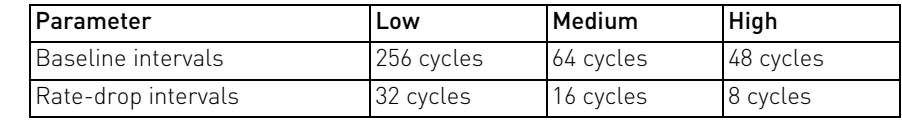

Asystole duration The following can be set:

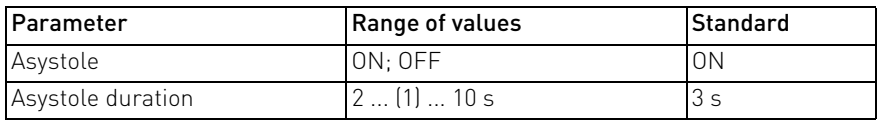

Patient trigger The following can be set:

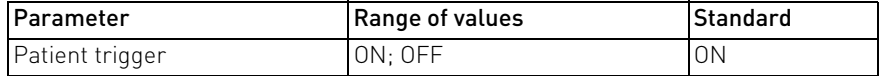

### Indication-dependent detection settings ProgramConsult

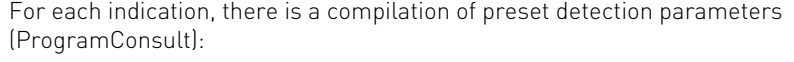

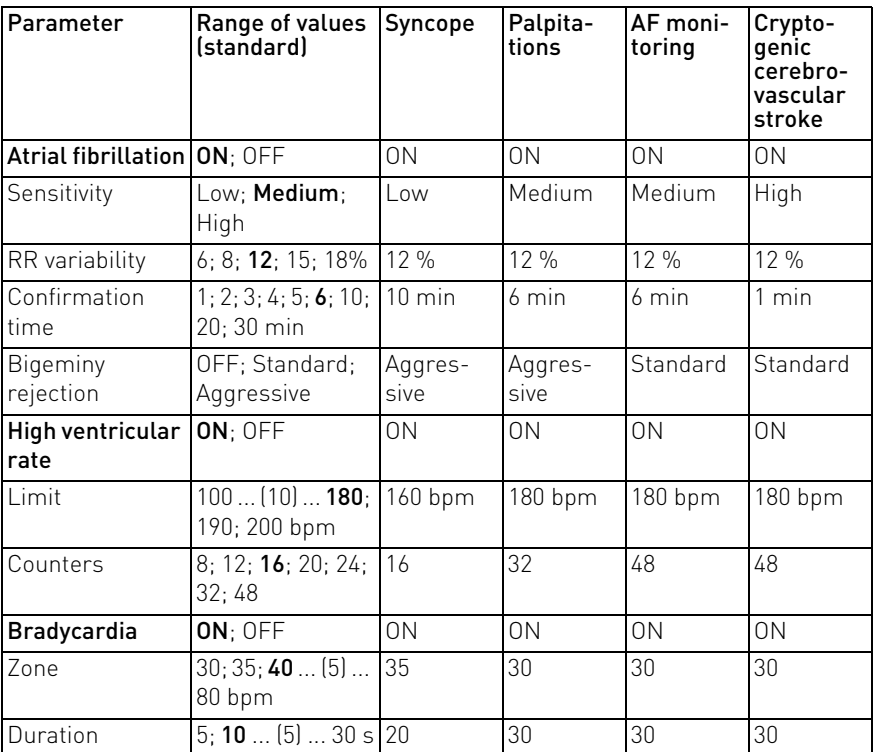

## 27 **Parameters**

Detection

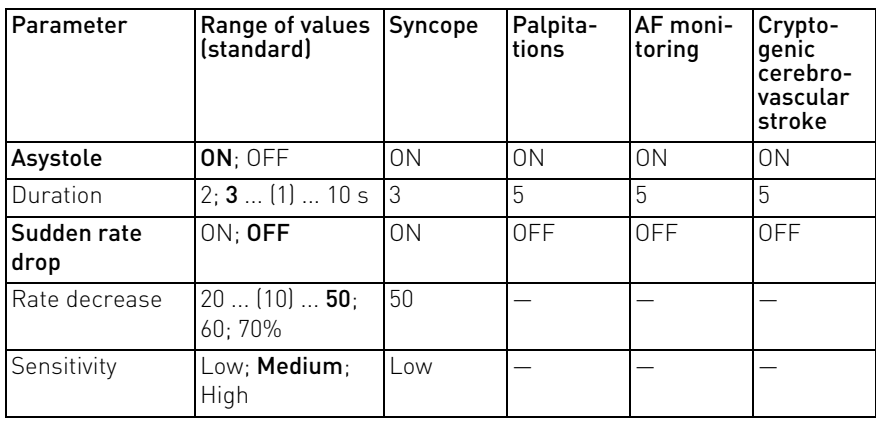

Resting rate period All statistics-based settings are as follows:

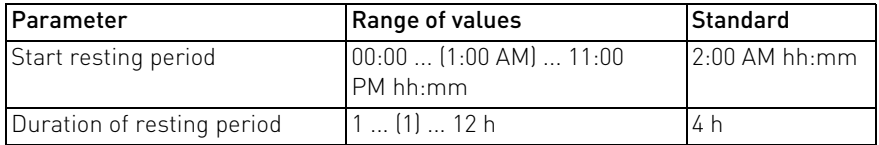

Sensing

## <span id="page-27-0"></span>Sensing

The following can be set:

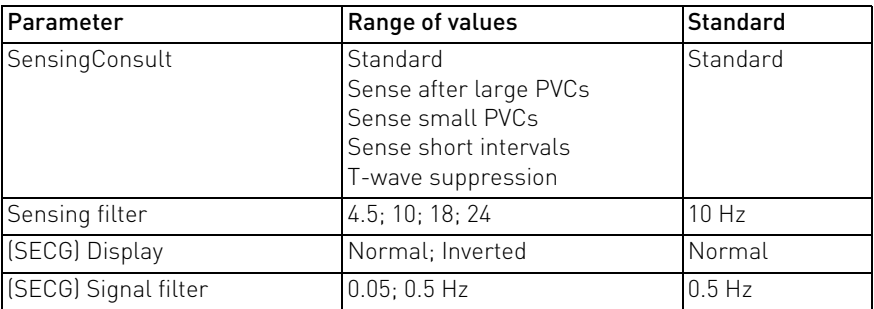

29 Parameters Home Monitoring

## <span id="page-28-0"></span>Home Monitoring

General settings The following settings apply to all detection types:

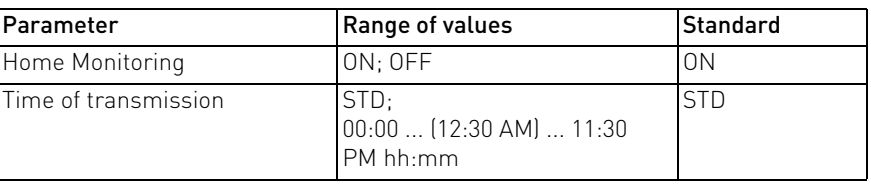

Note: Selection and cycle length of periodic subcutaneous ECGs are set in the Home Monitoring Service Center (HMSC).

HM episode trigger Episode triggers for Home Monitoring can be set for all automatic detection types:

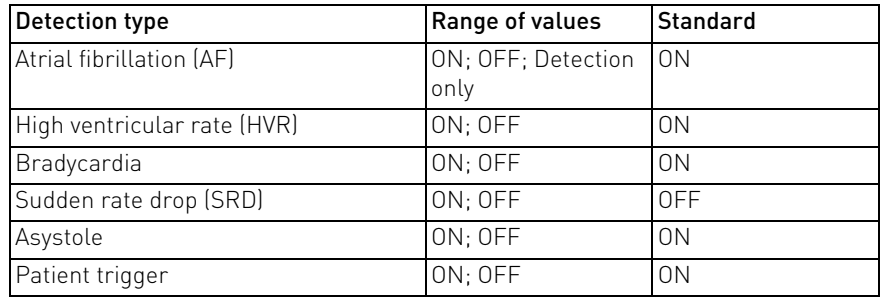

### <span id="page-29-0"></span>Saving and Transmitting

When detection is set, it can also be decided, for all automatic detection types, as well as for the patient trigger, whether the subcutaneous ECG should be saved, and whether it should be transmitted to the Home Monitoring Service Center (HMSC).

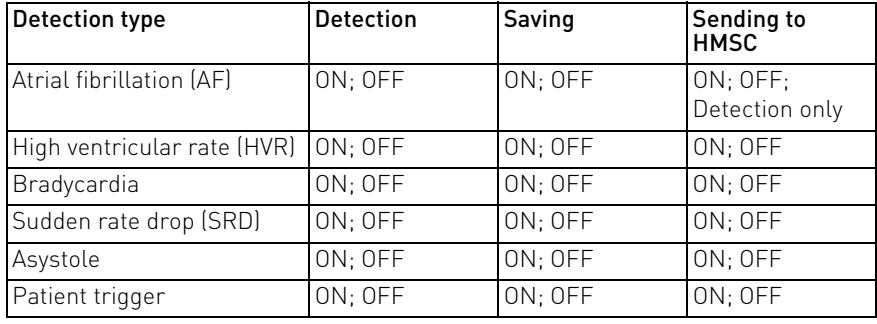

Note: When detection type AF, HVR, or Bradycardia is set, the oldest, the most recent, and the longest episodes are saved.

When detection type Asystole or SRD is set, the oldest and the two most recent episodes are saved.

When Patient trigger is set, the 4 most recent episodes are saved.

# <span id="page-30-0"></span>5 Technical Data

## <span id="page-30-1"></span>Mechanical Characteristics

### Dimensions

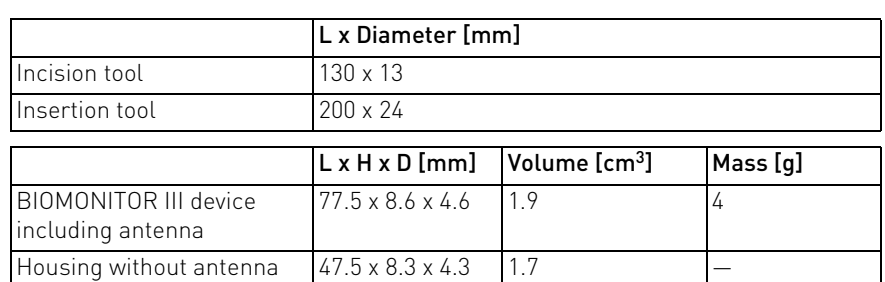

X-ray identification

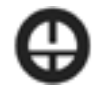

### Materials in contact with body tissue

- Housing: titanium, electrode surface fractally coated with iridium
- Lead body: silicone
- Lead tip: titanium, fractally coated with iridium
- Insulation of the housing: silicone
- Additional components (adhesive): silicone
- Incision tool: plastic (POM) and stainless steel
- Insertion tool: plastic (POM)

32 Technical Data Electrical Characteristics

## <span id="page-31-0"></span>Electrical Characteristics

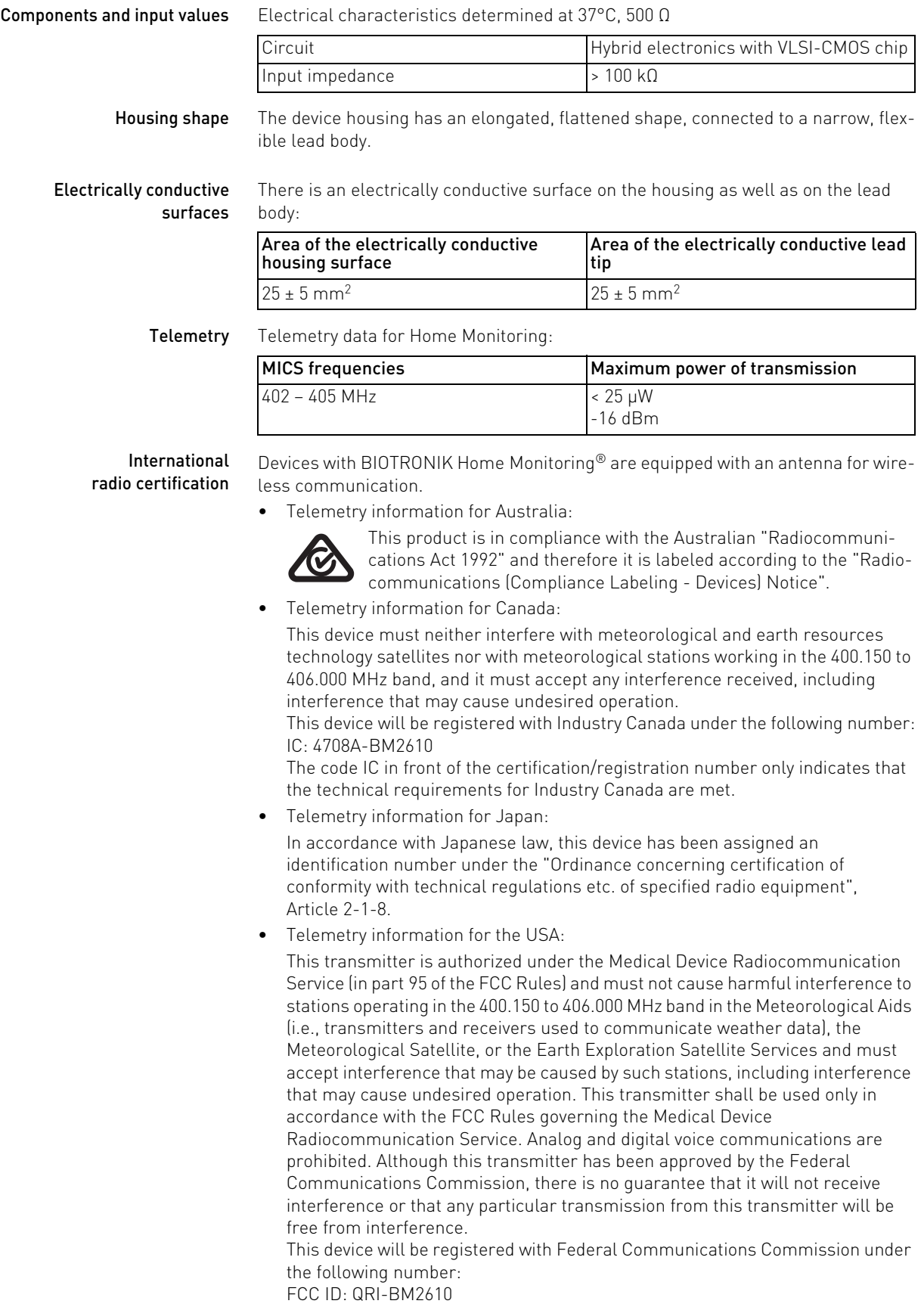

Battery Data

<span id="page-32-0"></span>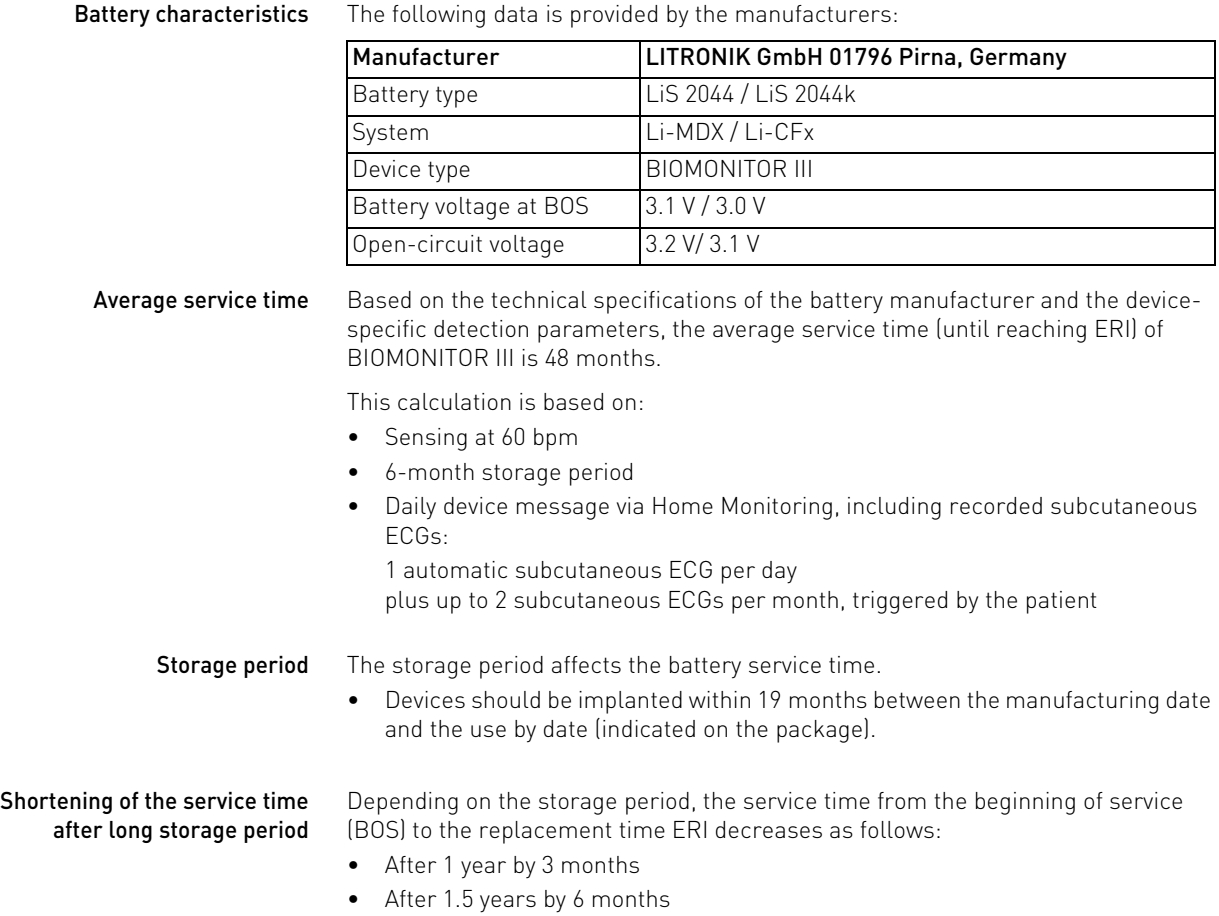

## <span id="page-33-0"></span>Legend for the Label

Meaning of the symbols The label icons symbolize the following:

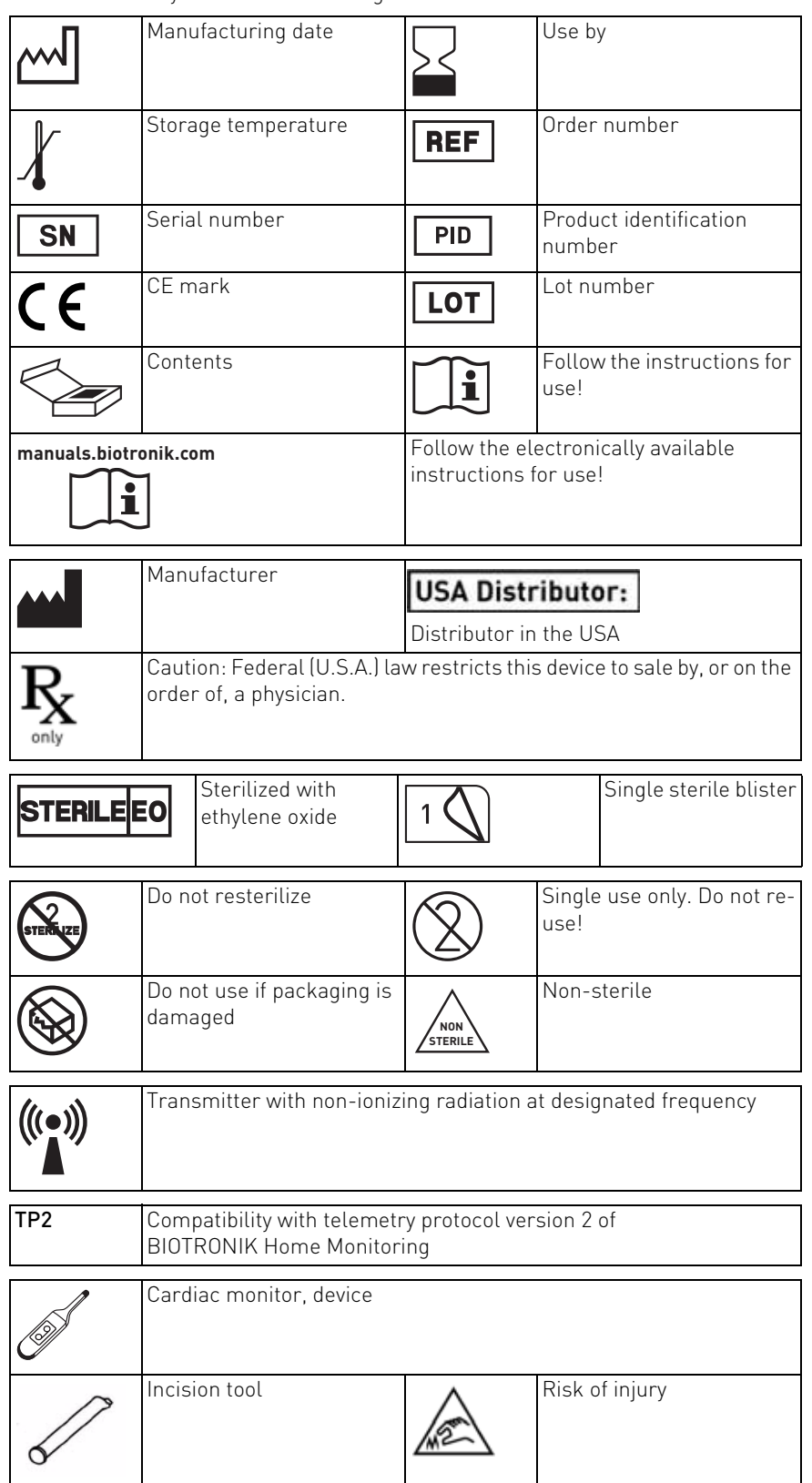

35 Technical Data

Legend for the Label

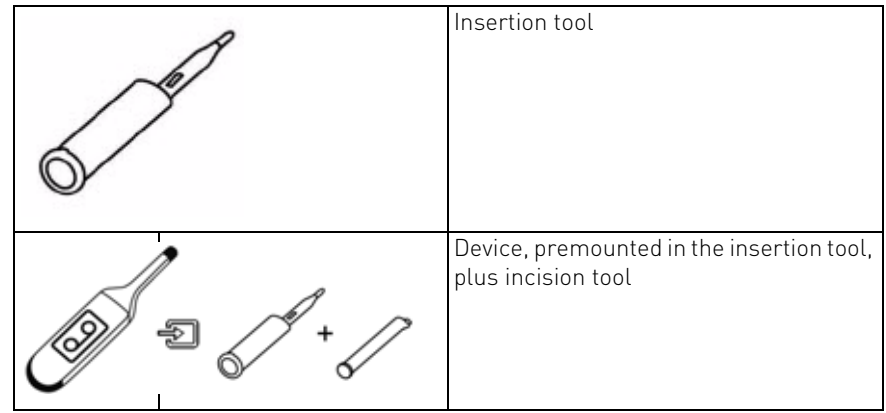